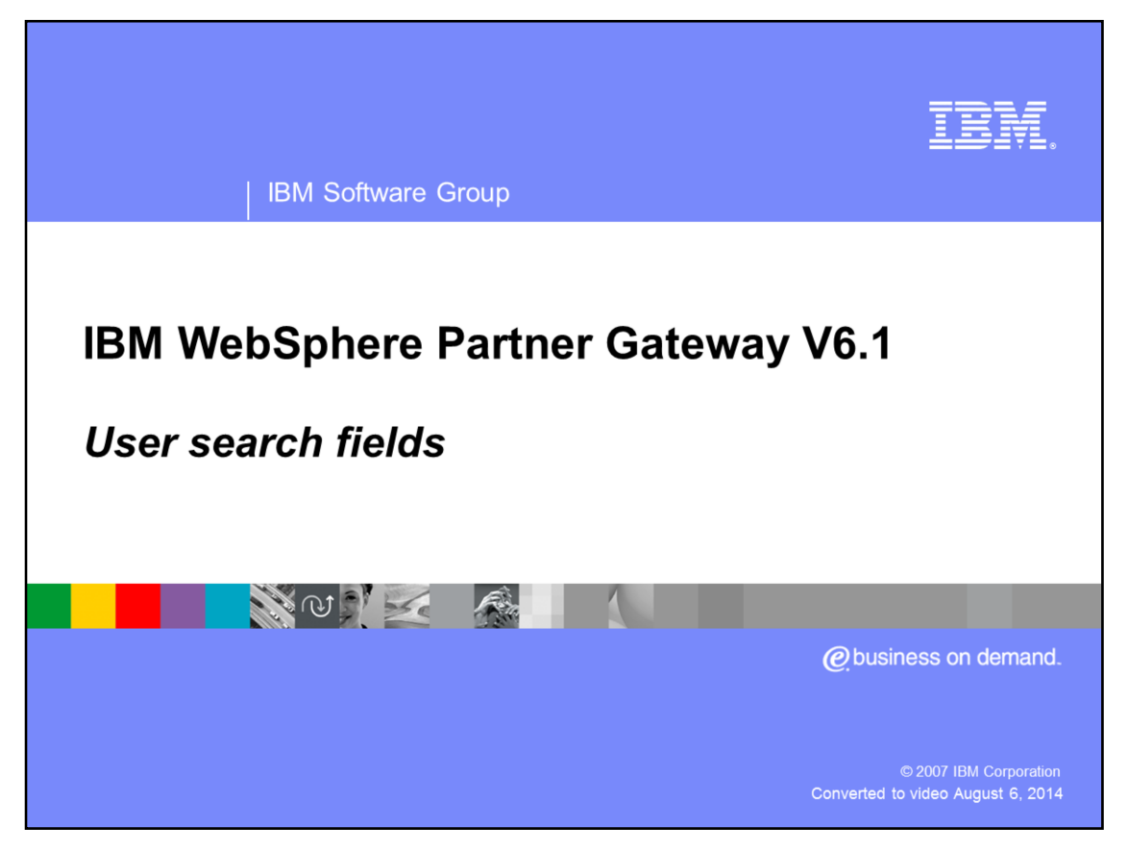

This presentation covers the new user search fields used by the document viewer.

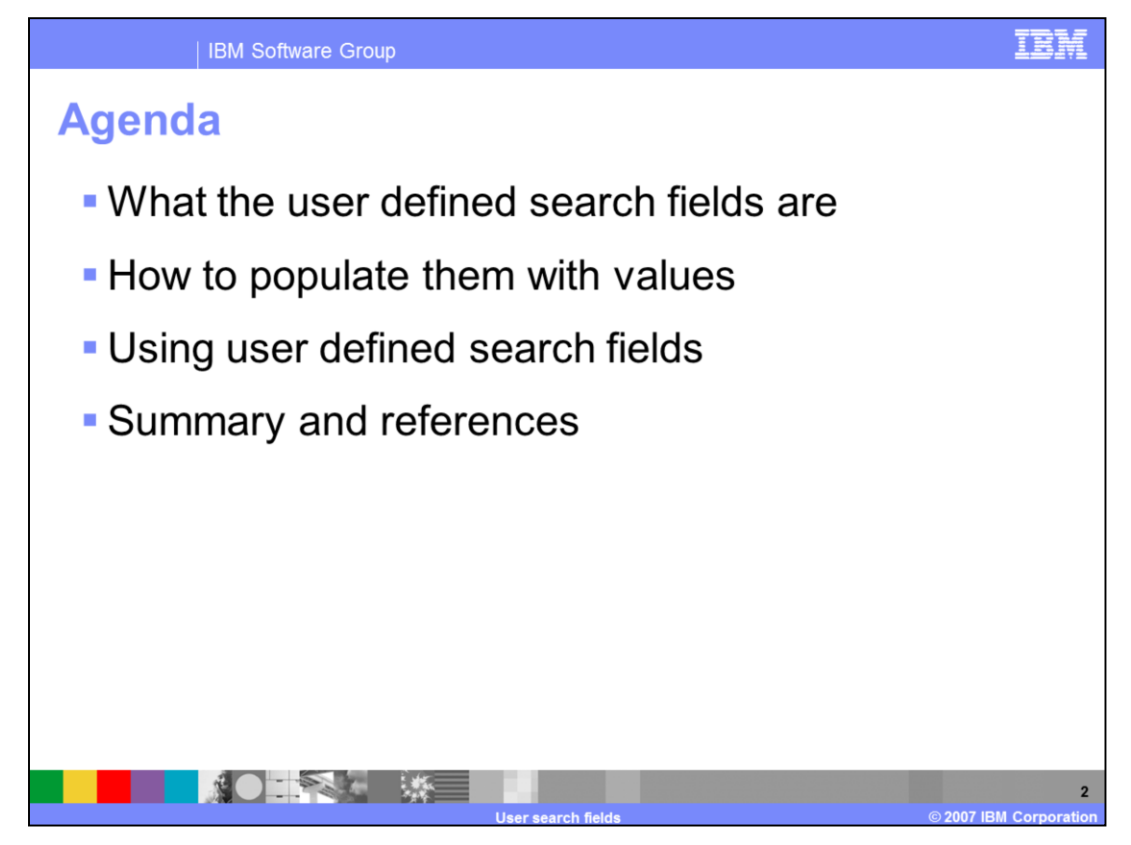

The agenda for this presentation includes what the user defined search fields are, how to populate them with values, and how to use them.

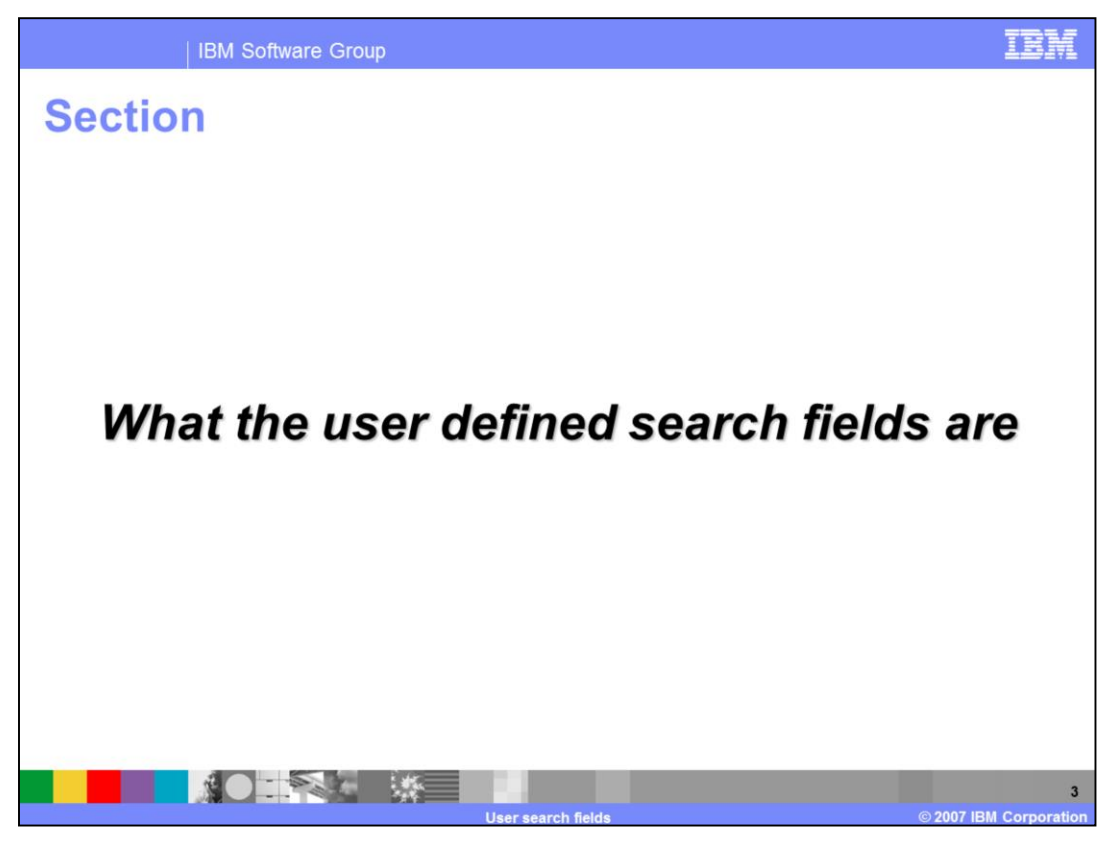

This section describes the user defined search fields.

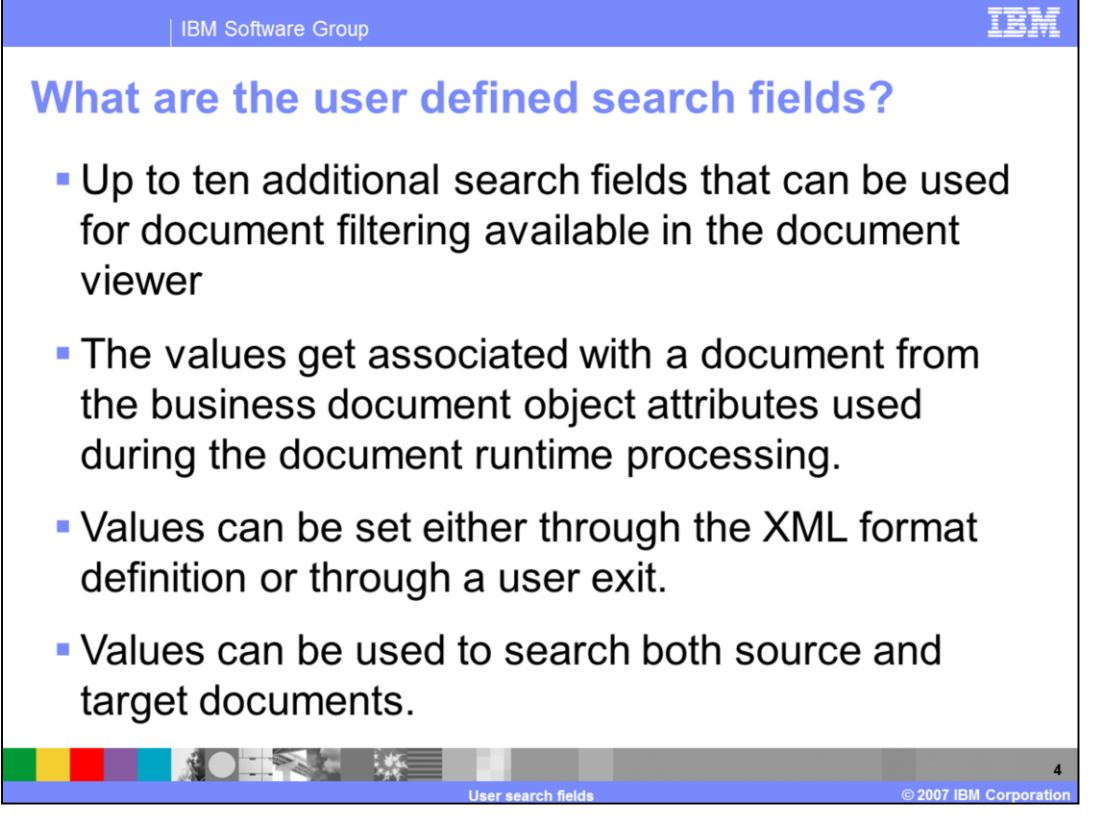

The document viewer now has up to ten additional search fields that can be used for document filtering. The values get associated with a document from the Business Document Object attributes used during the document runtime processing. The values can be set either through the XML format definition or through a user exit. There is no Source document or Target document search option. The values are used for searching both documents. A typical use case would be applying a general classification to documents regardless of their business protocol, for example Purchase Order or Invoice.

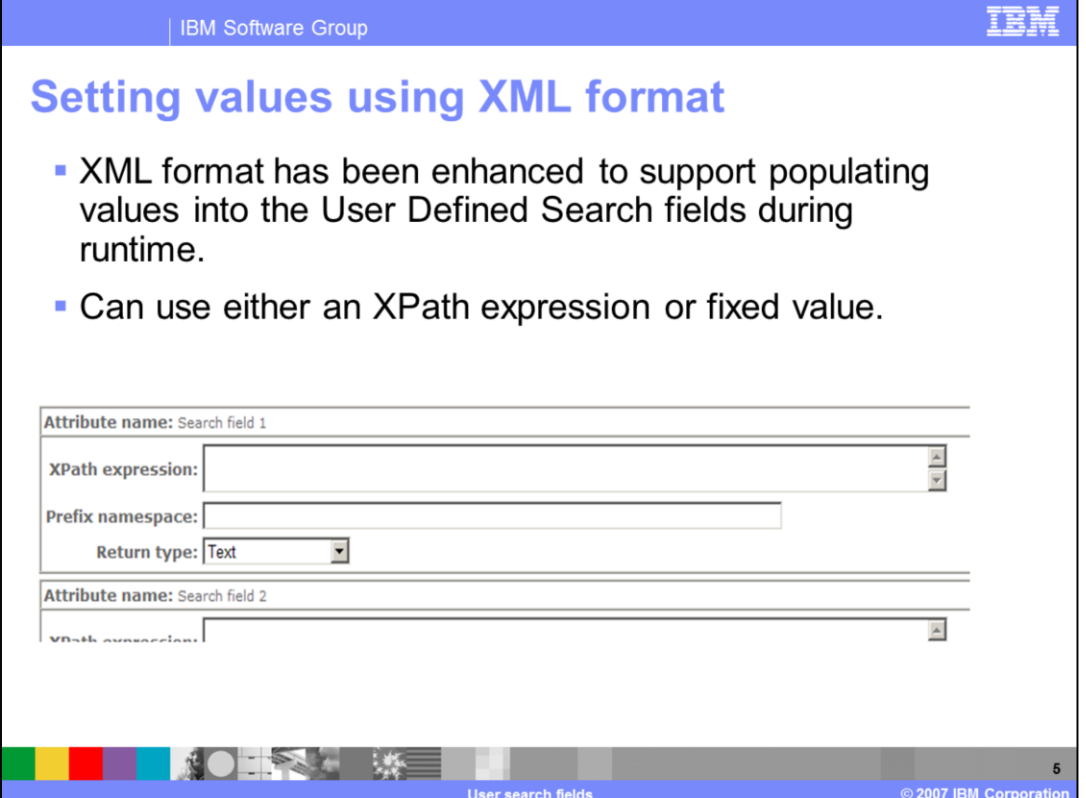

This is an example setting the value of a user-defined search field from within an XML format. This is an example for Search field 1. There are nine other additional search fields that you can use.

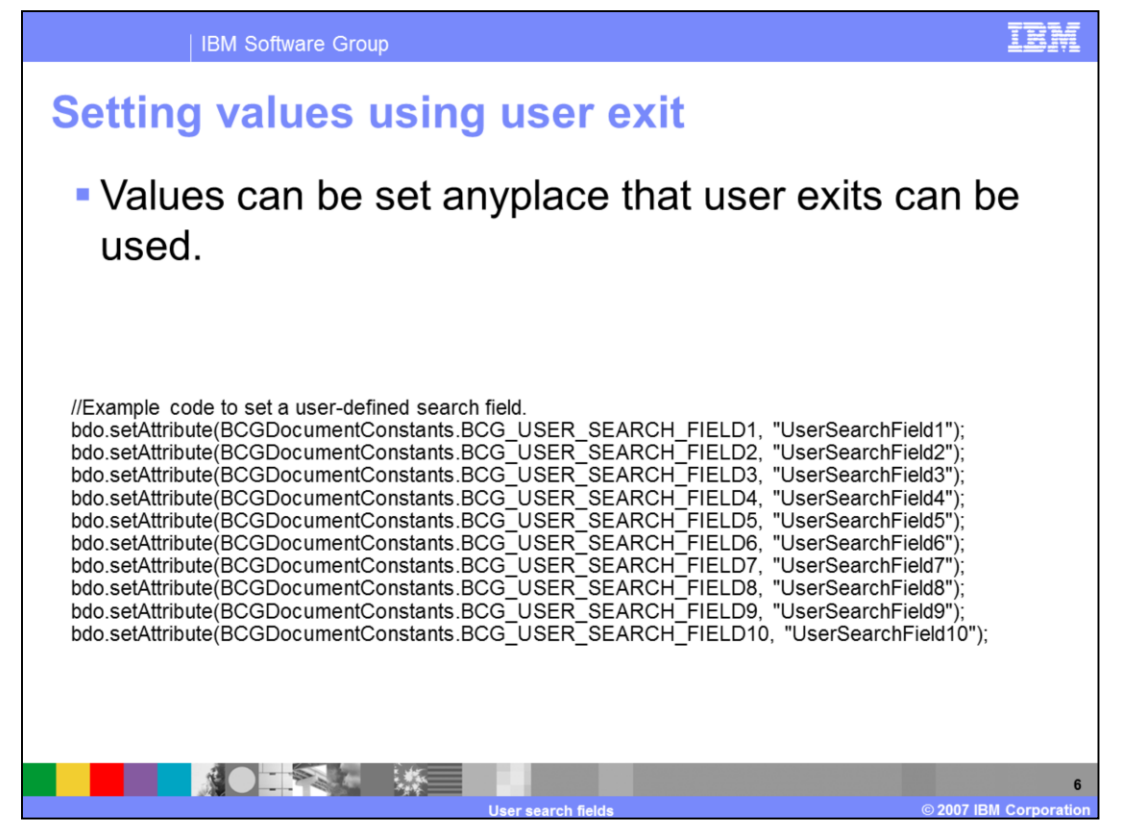

User defined search field values can be set from a user exit. The slide shows some example code that would be used in an 'action' user-defined step for setting search field values. Not all of the search fields need to be populated.

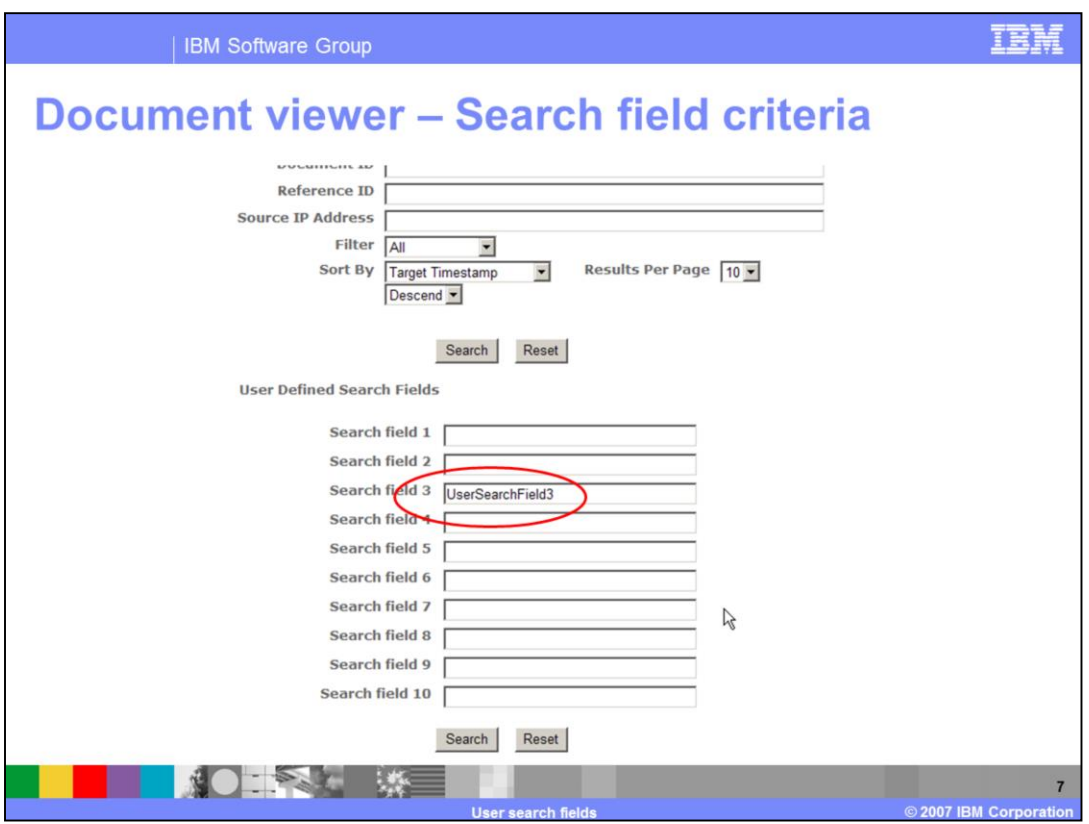

This screen capture shows the document viewer's search criteria view. This example limits the results to those documents associated with a Search field 3 having a value of UserSearchField3. Wild card characters, such as \*, %, and not are supported.

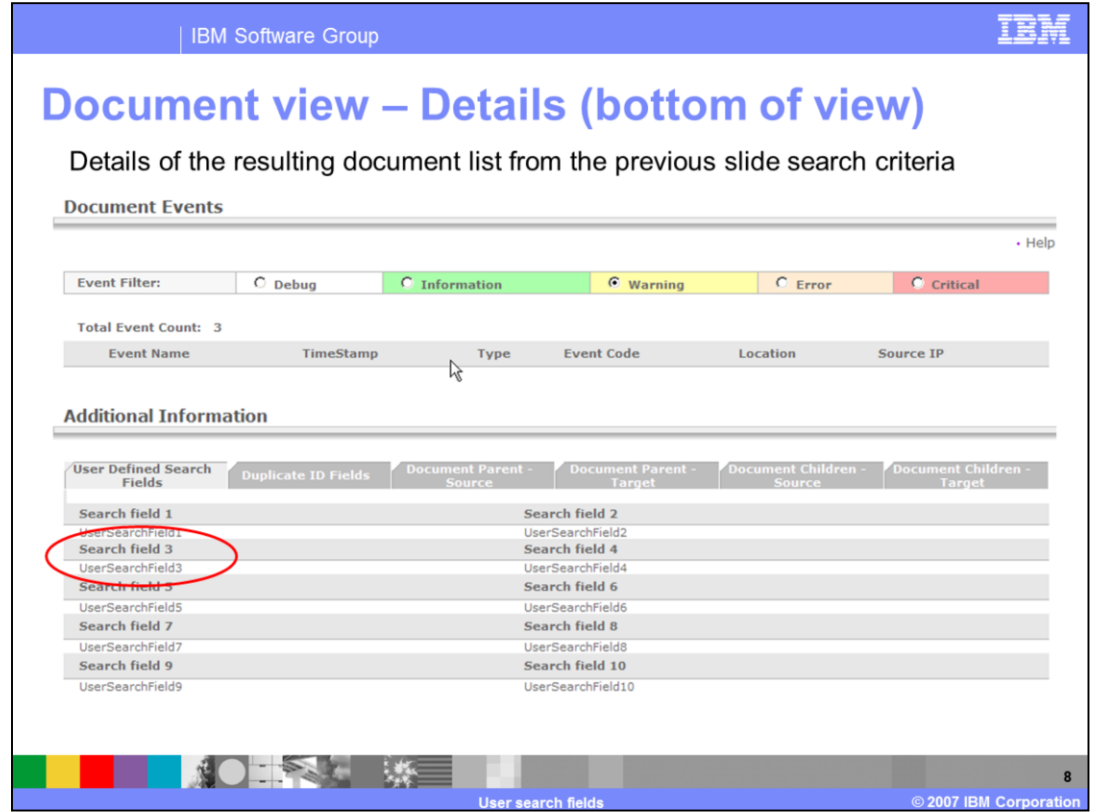

The results of the search are organized into tabs based on different criteria. One of the tabs contains the user-defined search field information for that document. In this example, the search was done using the UserSearchField3 value. Notice that even though this document has other search fields associated they were not used in the selection because they were not in the selection criteria.

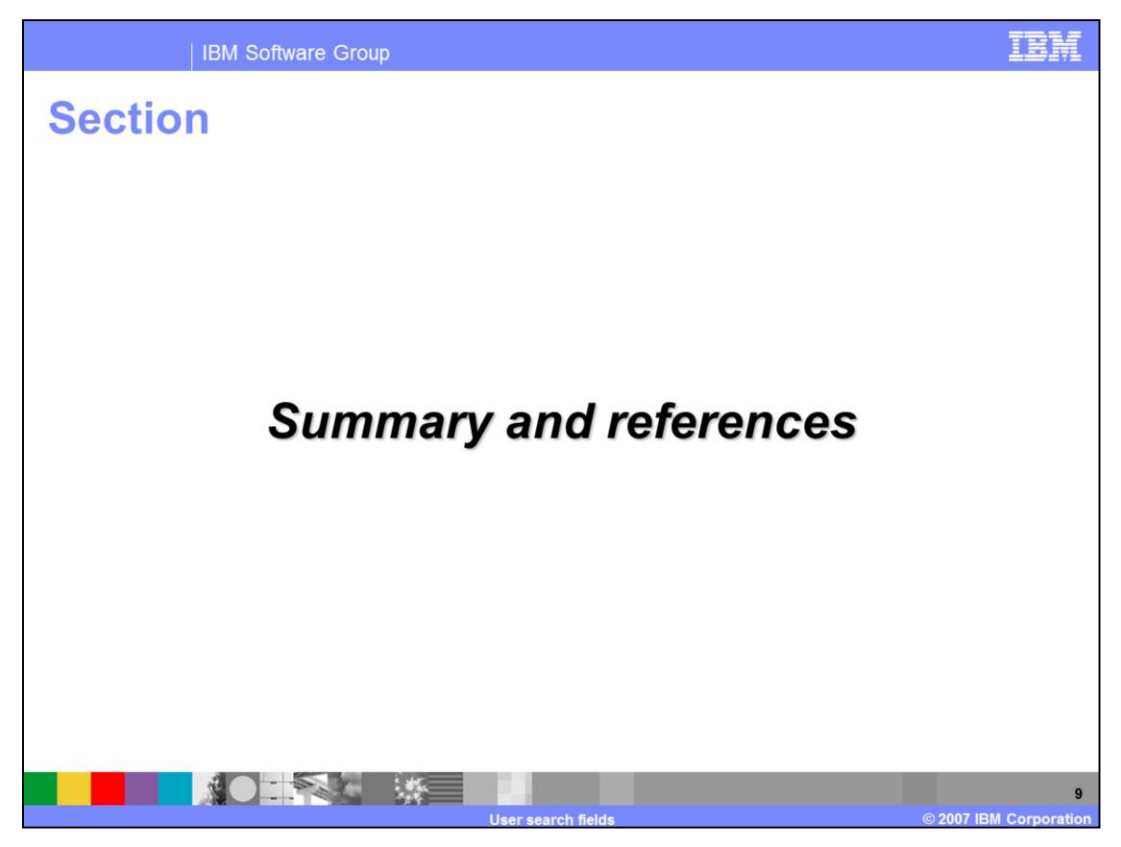

This section is the summary and references.

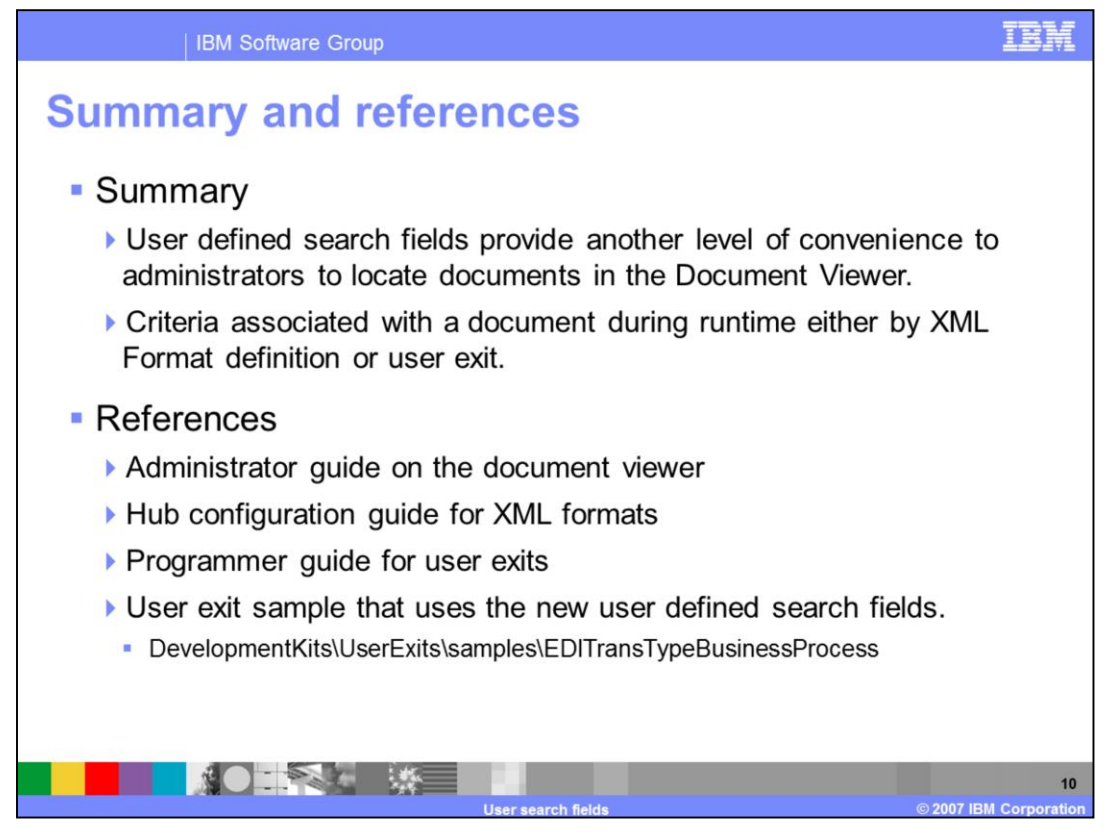

User defined search fields provide you another level of convenience to locate documents in the Document Viewer. Search criteria are associated with a document during runtime either by XML Format definition or user exit.

## **Trademarks, copyrights, and disclaimers**

The following terms are trademarks or registered trademarks of International Business Machines Corporation in the United States, other countries, or hoth:

## **IBM** WebSphere

Product data has been reviewed for accuracy as of the date of initial publication. Product data is subject to change without notice. This document could include technical inaccuracies or typographical errors. IBM may make

Information is provided "AS IS" without warranty of any kind. THE INFORMATION PROVIDED IN THIS DOCUMENT IS DISTRIBUTED "AS IS"<br>WITHOUT ANY WARRANTIES OF MERCHANTATY, EITHER EXPRESSION IMPLIED. IBM EXPRESSLY DISCLAIMS ANY W

IBM makes no representations or warranties, express or implied, regarding non-IBM products and services.

The provision of the information contained herein is not intended to, and does not, grant any right or license under any IBM patents or copyrights. Inquiries regarding patent or copyright licenses should be made, in writing, to:

IBM Director of Licensing IBM Corporation<br>North Castle Drive<br>Armonk, NY 10504-1785<br>U.S.A.

Performance is based on measurements and projections using standard IBM benchmarks in a controlled environment. All customer examples<br>described are presented as illustrations of how those customers have used IBM products a

© Copyright International Business Machines Corporation 2007. All rights reserved.

Note to U.S. Government Users - Documentation related to restricted rights-Use, duplication or disclosure is subject to restrictions set forth in GSA<br>ADP Schedule Contract and IBM Corp.

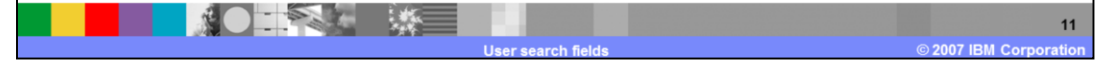